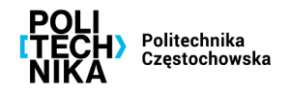

## **Założenie nowej strony internetowej w platformie Eduweb360**

**KROK 1 Procedowanie wniosk**  ➢ **Wypełnienie wniosku stanowiącego załącznik nr 1 do Regulaminu zakładania stron internetowych lub ich przenoszenia do usługi hostingu w Politechnice Częstochowskiej**

Wniosek dostępny jest w intranecie w aplikacji LEX (prawo.pcz.pl) oraz na stronie internetowej UCI (uci.pcz.pl).

**KROK 2 Uzyskanie niezbędnych opinii**

**KROK 3 Przekazanie dokumentów do UCI**

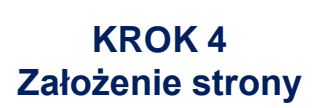

➢ **Wniosek musi być pozytywnie zaopiniowany przez: przełożonego/dziekana/właściwego prorektora/Kanclerza, kierownika Działu Promocji, Inspektora Ochrony Danych oraz uzyskać zgodę Rektora**

➢ **Do UCI należy przekazać zatwierdzony wniosek oraz wskazać redaktorów i administratora strony**

Redaktorzy muszą złożyć podpisane oświadczenia stanowiące załącznik nr 3 do Regulaminu zakładania strony internetowych lub ich przenoszenia o usługi hostingu w Politechnice Częstochowskiej. Ponadto wskazany administrator musi być formalnie powołany na mocy aktualnie obowiązującej Polityki bezpieczeństwa informacji w systemach teleinformatycznych.

➢ **Dopełnienie niezbędnych formalności skutkuje założeniem strony w platformie Eduweb360**

Po utworzeniu strony, dostęp do niej przekazywany jest osobie wskazanej jako administrator, który jest uprawniony do nadania stosownych uprawnień redaktorom zgodnie z obowiązującą Polityką bezpieczeństwa informacji w systemach teleinformatycznych.